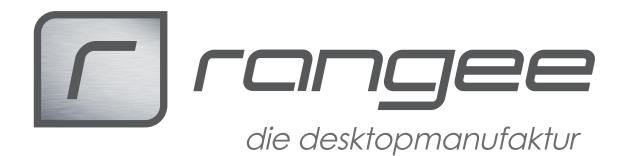

## **Eine Tastatur / Maus Kombination für mehrere Thin Client Arbeitsplätze nutzen.**

Hintergrundwissen:

Synergy ist ein Tool, mit dem sich eine Tastatur/Maus Kombination für das Arbeiten auf mehreren Thin Clients zusammenschließen lassen.

Synergy arbeitet als Software KVM Switch. Mit der Maus lässt sich von der Desktopoberfläche eines Thin Clients, an dem die tastatur und Maus angeschlossen sind, (Server) auf die Desktopoberfläche eines anderen Thin Clients (Client) wechseln. Durch das Klicken in eine Anwendung auf dem anderen Thin Client lässt sich der Fokus der Tastatur auf die Desktopoberfläche des anderen Thin Clients wechseln.

Voraussetzungen: Firmware 7.20-609 ff Synergy 7.20-004 ff

**Servereinrichtung** 

- 1. Unter Verbindungen  $\rightarrow$  Synergy  $\rightarrow$  Servereinstellungen
	- aktivieren Sie die Serverfunktion
	- tragen Sie in das passende Feld (je nach Position) den Hostnamen des Client ein

- Vergeben Sie ein Passwort für die Kommunikation (Pflicht)

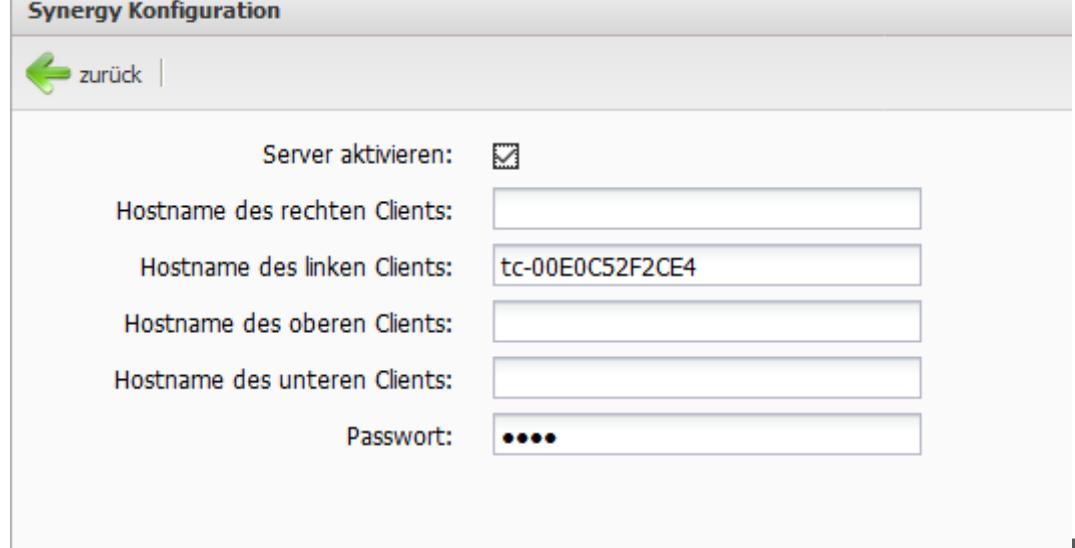

**How-To:** *"Synergy"* **aus der Rangee Howto Sammlung** *Mehr Dokumente finden Sie auf www.rangee.de unter Service&Support*

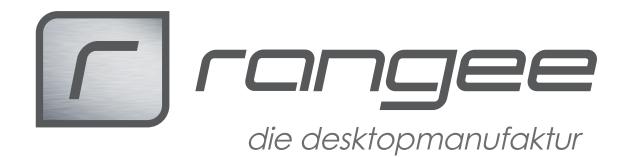

Clienteinrichtung:

- 2. Unter Verbindungen  $\rightarrow$  Synergy  $\rightarrow$  Neuer Client
	- geben Sie der Verbindung einen Namen (hier: 51)
	- tragen Sie die Adresse des Servers ein

- Tragen Sie das Passwort für die Kommunikation ein, dass Sie am Server vergeben haben.

- Option1: Mit "Automatischer Start" wird der Verbidungsaufbau nach dem Start des Thin Clients automatisch aktiviert.

- Option2: Über Startverzögerung lässt sich der Synergy Start verzögern (Eingabe in Sekunden)

- Option3: "Kein Desktop Icon": Für diese Verbindung wird kein Desktop Icon erstellt.

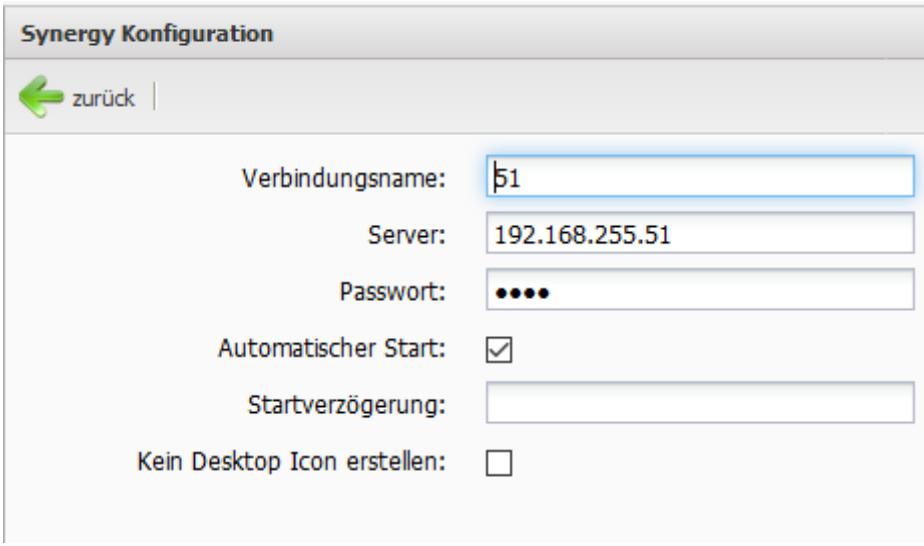